ппа компаний **ПРЕСС-РЕЛИЗ** 

Информационные технологии в управлении образованием

# www.iicavers.ru

*В рамках выполнения работ по развитию инструментальной среды информационной поддержки информационно-аналитической системы «Аверс: Управление учреждением СПО», предоставляемой в электронном виде, ООО «ФинПромМаркет-XXI» (группа компаний АВЕРС), были осуществлены следующие доработки в программе «Аверс: Управление учреждением СПО» с модулем «Электронный журнал» версии 2.3:*

### **1. Раздел «Сведения об учреждении»**

- a. Настроен вывод на печать поля «Руководитель»
- b. На вкладке «Сведения о помещениях»:
	- i. Увеличена длина поля «Наименование»
	- ii. Добавлена кнопка «Повернуть таблицу»
	- iii. Добавлен столбец «Комментарий»
	- iv. Добавлена кнопка вывода информации на печать
	- v. Добавлена функция копирования строк

#### **2. Раздел «Сотрудники»**

- a. В отчетах «Информация по педагогическому составу ОУ», «Сводная форма по педагогическим работникам», «Списочная численность», «Численность работающих и забронированных граждан» добавлено заполнение ФИО руководителя и специалиста по кадрам.
- b. В отчете «Курсы повышения квалификации сотрудников» настроено отображение для образовательных организаций с филиалами, изменен критерий выбора нуждающихся в повышении квалификации сотрудников (через 3 года).
- c. На вкладке «Трудовая деятельность» добавлены новые виды стажа стаж в МКС (местность, приравненная к району крайнего севера), страховой стаж, непрерывный стаж.
- d. Добавлен поиск и печать с выбором полей по стажу.
- e. На вкладке «Образование» в таблице «Проф. переподготовка» поле «Специализация» переименовано в «Специальность».

#### **3. Раздел «Штатное расписание»**

a. Добавлена возможность привязать должность к профессионально-квалификационной группе (привязка осуществляется при редактировании должности).

### **4. Раздел «Группы»**

- a. Добавлена фиксация последнего курса обучения для выпустившихся групп
- b. Добавлена печать с выбором полей (ссылка «Печать»).
- c. Добавлена возможность выбирать заведующего отделением из должностей, добавленных пользователем (должности необходимо добавить в список в разделе Параметры)
- d. По умолчанию для группы указываются параметры –очное обучение, учебный план по стандартам 3 поколения.
- e. Добавлен новый справочник специальностей и профессий 2014 года.

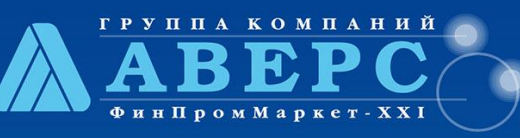

# **ПРЕСС-РЕЛИЗ**

Информационные технологии в управлении образованием

www.iicavers.ru

### **5. Раздел «Студенты»**

- a. На вкладке «Состав семьи» увеличена длина полей ФИО и должность для всех родителей/законных представителей.
- b. При возвращении студента из архива на вкладке «Документы» и в «Книге движения студентов» запись о выбытии сохраняется. Для зачисления студента в группу необходимо добавить запись вручную.
- c. Внесены правки в механизм работы академического отпуска:
	- i. Во время нахождения студента в академическом отпуске (АО) он не отображается в списке группы, из которой ушел в АО
	- ii. Студенты, находящиеся в АО в списке личных дел выделены красным цветом
	- iii. При переводе на следующий учебный год группы, из которой студент ушел в АО, ему не добавляется запись о переводе
	- iv. После окончания АО при входе в систему пользователь видит уведомление о необходимости зачислить данного студента (с указанием ФИО) в группу. Для удобного поиска таких студентов в списке личных дел добавлен фильтр «скрыть зачисленных».
	- v. Добавление записи о выходе студента из АО (зачисление в группу) происходит на вкладке «Документы» в личном деле студента. Используется параметр «Прибытие из АО»
- d. На вкладке «Дополнительно» для параметра «внебюджет» добавлена детализация возмещение стоимости обучения за счет средств физических лиц, возмещение стоимости обучения за счет средств юридических лиц, возмещение стоимости обучения за счет средств физических и юридических лиц. Для параметра «бюджет» оставлены параметры –федеральный, местный, субъект РФ.
- e. На вкладке «Дополнительно» если для студента указано, что он обучается по договору (параметр «обучение»), отображается таблица для указания даты и номера договора, с кем оформлен договор, стоимости обучения. Данные также добавлены в поиск и печать с выбором полей.
- f. В личной карте студента (печатная форма) настроено заполнение параметров –нормативный срок обучения, предыдущее образование.
- g. В разделе «Отчеты» добавлены две новые справки Справка в органы опеки и попечительства, Справка для предъявления по месту требования.
- h. На вкладке «Документы» добавлена защита от случайного нажатия кнопки «Добавить» в разделе Информация о перемещении. Без выбора группы кнопка «Добавить» не активна.
- i. На вкладке «Документы» при добавлении записи о перемещении в другую группу в разделе «Перемещение» имеется возможность скопировать итоговые оценки в журнале (итоговая по дисциплине должна быть выставлена в группе выбытия, в группе прибытия необходимо наличие столбца «Итоговая» по дисциплине копирования).
- j. На вкладке «Документы» в разделе «Перемещение» добавлена возможность указывать дату и номер приказа, а также причину (для выбытия).
- k. На вкладке «Дополнительно» в таблицу «Стипендии и материальная поддержка» добавлены поля дата начала, дата окончания, дата получения, дата и номер приказа. Поля так же добавлены в поиск и печать с выбором полей.

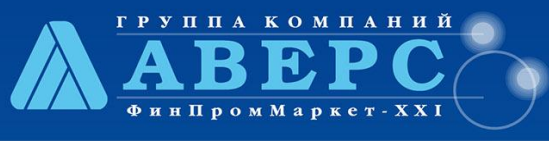

# **ПРЕСС-РЕЛИЗ**

Информационные технологии в управлении образованием

www.iicavers.ru

### **6. Раздел «Перемещение студентов»**

- a. При переводе всех студентов на следующий учебный год система автоматически меняет дату на 26 августа текущего года (смена системной даты происходит на нажатии на ссылку «Перевести всех студентов на следующий год» или при нажатии на запись о необходимости осуществить перевод при входе в систему).
- b. При перемещении студента из группы в группу:
	- i. Если он является старостой, то должность старосты в группы выбытия освобождается с уведомлением пользователя в окне перемещения.
	- ii. Имеется возможность скопировать итоговые оценки в журнале (итоговая по дисциплине должна быть выставлена в группе выбытия, в группе прибытия необходимо наличие столбца «Итоговая» по дисциплине копирования).

#### **7. Раздел «Книга движения студентов»**

- a. Добавлена возможность редактировать дату и номер приказа
- b. Для фильтра «перемещения» добавлены столбец с указанием группы выбытия и группы прибытия
- c. Добавлен столбец причина для фильтра «Выбытие»

#### **8. Раздел «Планирование»**

- a. В графике учебного процесса исправлена ошибка при выборе второго значения в ячейке, если оно добавлено пользователем.
- b. В учебном плане переименовали наименования производственной практики в соответствии с нормативными актами.

#### 9. **Раздел «Основная педагогическая нагрузка»**

- a. В разделе «Тарификационная сетка» вкладка «Разрядная сетка» заменена вкладкой «Профессиональные квалификационные группы» (ПКГ). Указываются ПКГ и профессиональноквалификационные уровни (ПКУ) с указанием оклада и повышающего коэффициента. На вкладке внесены стандартные параметры, при необходимости их можно отредактировать. Добавлена возможность вывести содержимое вкладки на печать.
- b. В разделе «Тарификационная сетка» на вкладке «История изменения ставки» указывается базовый оклад и повышающий коэффициент, рекомендуемый оклад рассчитывается автоматически. При изменении данных сохраняется история с указанием даты внесения изменений.
- c. В разделе «Доплаты» на вкладке «Доплаты сотрудникам»:
	- i. Расширен перечень доплат.
	- ii. Добавлена возможность указать дату назначения и окончания доплаты. По истечения срока доплата снимается. Если даты начала и окончания не указаны, доплата считается бессрочной.
	- iii. Добавлена возможность развернуть окно с доплатами на весь экран.
- d. Добавлена возможность в справочнике указывать цикловые (предметные) комиссии
- e. Добавлена новая вкладка «Цикловые комиссии». Используется для закрепления цикловой комиссии за дисциплиной в каждом семестре. Добавлена возможность вывести содержимое вкладки на печать.

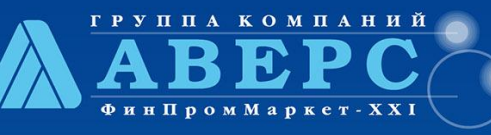

# **ПРЕСС-РЕЛИЗ**

#### Информационные технологии в управлении образованием

## www.iicavers.ru

- f. Добавлена новая вкладка «Нагрузка (учебный план)». Показывает все дисциплины текущего семестра для группы с указанием количества часов и назначенными преподавателями. Добавлена возможность вывести содержимое вкладки на печать.
- g. Добавлена новая вкладка «Недельная нагрузка». Показывает недельную нагрузку преподавателей выбранной цикловой комиссии. Добавлена возможность вывести содержимое вкладки на печать.
- h. Добавлена новая вкладка «Нагрузка (преподаватель)». Показывает полную нагрузку выбранного преподавателя в текущем учебном году. Дополнительно можно посмотреть вакансии (не распределённые часы по дисциплинам). Добавлена возможность вывести содержимое вкладки на печать.
- i. Добавлена новая вкладка «Нагрузка (дисциплины)». Показывает полную нагрузку по дисциплинам выбранной цикловой комиссии с указанием назначенных преподаватели по всем группам. Добавлена возможность вывести содержимое вкладки на печать.
- j. Изменена форма отчета «Тарификационный список». Для корректной работы необходимо распределить нагрузку в учебном плане, в штатном расписании для каждой должности указать ПКГ, указать доплаты сотрудникам.

#### **10. Раздел «Отчеты»:**

- a. Настроена работа отчетов для образовательных организаций с филиалами
	- i. В отчетах «Качество заполнения базы данных», «Информация по педагогическому составу ОУ», «Информация о молодых специалистах», «Отчет по возрасту сотрудников», «Дни рождения сотрудников», «Сотрудники пенсионного возраста», «Сводная форма по педагогическим работникам», «Списочная численность», «Численность работающих и забронированных граждан», «Половозрастной состав сотрудников ПОУ», «Аналитика-возраст сотрудников», «Контрольные списки сотрудников», «Отчет по отпускам», «Аналитика-должность-возраст», «Список сотрудников, прошедших повышение квалификации», «Список сотрудников на прохождение аттестации», «Информация о повышении квалификации педагогов ОУ», «Курсы повышения квалификации сотрудников» настроено корректное отображение данных
	- ii. В отчете «Состав студентов по полу» добавлены названия групп
- b. Добавлены новые отчеты –Численность студентов очной формы обучения, получающих стипендию и другие формы материальной поддержки; Распределение численности студентов 1 курса по специальностям; Распределение приема по специальностям; Распределение численности студентов, приема и выпуска по возрасту и полу; Показатели деятельности профессиональной образовательной организации, подлежащей самообследованию; Трудоустройство студентов
- c. В отчете «Качество заполнения базы данных» внесены правки в наименовании полей: регион проживания = район проживания, регион = район, региональная группа = регион, телефон заведующего = телефон руководителя, вид образовательной программы = тип образовательной программы. Кроме этого, добавлены поля «воинская обязанность» для студентов и убраны поля «адрес проживания (микрорайон)», «откуда прибыл».

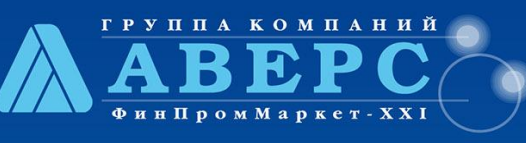

# **ПРЕСС-РЕЛИЗ**

Информационные технологии в управлении образованием

www.iicavers.ru

#### **11. Раздел «Пользователи»**

- a. При создании паролей для студентов (сервис-пользователи-пароли пользователей) добавлены подписи курсов для групп, исправлена ошибка отображения данных для групп с одинаковыми названиями.
- b. Добавлена возможность менять роль пользователю (при редактировании).
- c. Добавлена возможность редактировать пароль и категорию пользователя при фильтре пользователей по категориям.
- d. После выпуска студента/удаления в архив (студента и сотрудника), окончания набора для ПК (абитуриент) их пользователи не активны, при попытке войти такими пользователями отображается уведомление: "Доступ запрещен в связи с выбытием из образовательной организации" - для студента, "Доступ запрещен в связи с увольнением из образовательной организации" - для сотрудников, "Доступ запрещен в связи с окончанием набора в образовательную организацию. Обратитесь к администратору для получения логина/пароля с ролью Студент" - для абитуриентов
- e. Добавлена возможность пакетного удаления пользователей выпускников и уволенных сотрудников.
- f. Добавлена сортировка по всем категориям пользователей (список по категориям). Для категории «студент» дополнительно добавлен фильтр по группе.
- g. Добавлена возможность поиска пользователя по логину или фамилии.
- h. Добавлена возможность для администратора измен
- i. Добавлена возможность создания списка логинов и паролей преподавателей с возможностью вывода на печать, по аналогии с логинамии паролямистудентов.
- j. Добавлена возможность повторной распечатки логинов и паролей студентов всей группы без сброса пароля.

### **12. Разное**

- a. Настроена корректная работа ссылок «вернуться» в окнах программы
- b. Добавлена сортировка данных в таблицах по полю «дата». Доступны параметры –по убыванию, по возрастанию, в порядке заполнения данных.
- c. Отменена автозамена кавычек в текстовых полях на апострофы.
- d. Во всех справочниках системы добавлена возможность поиска информации.
- e. Настроено корректное обновление справочников с уведомлением пользователя о конфликтах (наличие записей, отличных от эталонных).

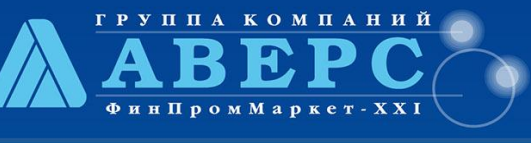

# **ПРЕСС-РЕЛИЗ**

Информационные технологии в управлении образованием

www.iicavers.ru

### **13. Изменения в модуле «Электронный журнал»**

- a. На вкладке «Журнал»:
	- i. Ячейка каждого занятия разделена на два столбца в левом указывается информация об отсутствии, в правом оценки. При наличии в левом столбце отметки об отсутствии, а в правом оценки – пропуск считается отработанным/закрытым.
	- ii. Добавлено отображение среднего балла за месяц (появляется при наличии оценок).
	- iii. Добавлена возможность исправить «2» (новая оценка ставится в туже ячейку через / при этом в расчетах участвует оценка, стоящая справа от /).
	- iv. Добавлена возможность отмечать опоздание –О (ставится в левом столбце ячейки занятия).
- b. В «личном кабинете (дневнике) студента»:
	- i. Добавлена рассылка сообщения и оценок на электронную почту студента/родителя.
	- ii. Добавлена возможность отображать в дневнике только домашнее задание (без темы занятия).
- c. На вкладке «Тематическое планирование»:
	- i. Увеличена длина поля «Тема занятия» до 500 символов.
	- ii. Добавлена возможность копировать темы и занятия между преподавателям, между группами. Темы копируются вместе в занятиями.
- d. В разделе «Отчеты» добавлены новые отчеты:
	- i. Отчет «Список студентов на лишении стипендии»
	- ii. Отчет «Сводная ведомость успеваемости студентов за месяц»
	- iii. Отчет «Список студентов для повторного обучения»
	- iv. Отчет «В стипендиальную комиссию»
- e. На вкладке «Подгруппы»:
	- i. Добавлена возможность переводить студента из одной подгруппы в другую.
	- ii. Добавлено отображение даты выбытия студента из подгруппы.
- f. Доработан механизм перевода/выбытия/прибытия студента в части отображения данных в журнале:
	- i. На вкладке «Подгруппы» при перемещении студента между подгруппами отображается дата выбытия из подгруппы. Если студент выбыл из группы, ему автоматически добавляется запись о выбытии из подгруппы.
	- ii. На вкладке «Журнал»:
		- 1. Если студент прибыл в группу не с начала учебного года (1 или 2 сентября), то ячейки с занятиями до даты прибытия не активны для указания пропусков и оценок; неактивные ячейки выделены серым цветом. При наведении на фамилию студента отображается дата прибытия в группу.
		- 2. Если студент выбыл из группы, то ячейки с занятиями после даты выбытия не активны для указания пропусков и оценок и выделены серым цветом. При наведении на фамилию студента отображается дата выбытия из группы.
		- 3. В журнале по подгруппам записи о выбытии/прибытии не отображаются. Неактивных ячеек нет.
		- 4. При печати журнала в ячейке с ФИО студента указывается информация о прибытии/выбытии с указанием даты прибытия/выбытия.
	- iii. При перемещении студента из группы в группу внутри системы:
		- 1. Текущие оценки до выбытия отображаются в журнале группы выбытия

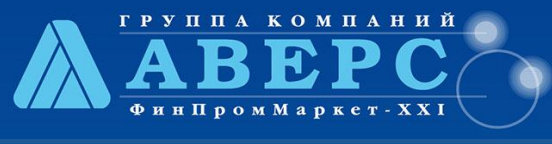

# **ПРЕСС-РЕЛИЗ**

#### Информационные технологии в управлении образованием

## www.iicavers.ru

- 2. Текущие оценки после прибытия отображаются в журнале группы прибытия
- 3. Если в группе выбытия выставлена итоговая оценка, то в группе прибытия она отображается автоматически при наличии в журнале группы прибытия столбца «Итоговая» и указании параметра «копировать итоговые оценки» при перемещении (студенты-перемещение, студенты-личные дела-дополнительно, раздел перемещение)
- 4. Если студент перешел в другую группу во 2 семестре, то в 1 семестре итоговая оценка не активна для редактирования.
- iv. В дневнике студента:
	- 1. На вкладке «Дневник» отображаются все занятия с оценками и пропусками (из группы выбытия и группы прибытия)
	- 2. В дневнике на вкладке «Оценки» текущие оценки до выбытия отображаются в группы выбытия, текущие оценки после прибытия отображаются в группы прибытия. Итоговые оценки (при наличии) отображаются при наличии не менее трех отметок за занятия (как в группе выбытия, так и в группе прибытия)
- v. На вкладке «Посещаемость:
	- 1. При наведении на фамилию студента отображается дата прибытия в группу.
	- 2. При наведении на фамилию студента отображается дата выбытия из группы.
	- 3. При печати в ячейке с ФИО студента указывается информация о прибытии/выбытии с указанием даты прибытия/выбытия.
- vi. В разделе «Отчеты»:
	- 1. В отчете «Ведомость учета учебных часов, пропущенных учащимися за месяц прибытия/выбытия в ячейках с ФИО студента дополнительно отображается информация о прибытии/выбытии с указанием даты прибытия/выбытия.
	- 2. В отчете «Ведомость успеваемости студентов» в ячейках с ФИО студента дополнительно отображается информация о прибытии/выбытии с указанием даты прибытия/выбытия.